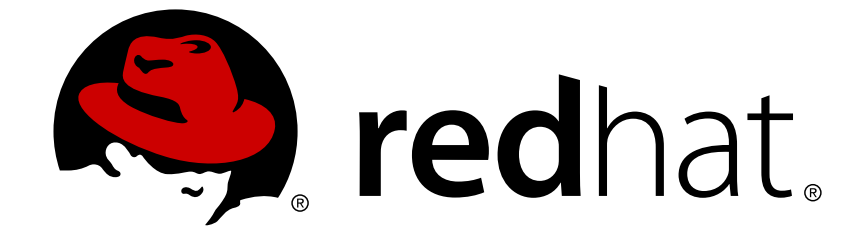

# **Red Hat Ceph Storage 2**

# **Block Device Guide**

Manging, creating, configuring, and using Red Hat Ceph Storage block devices

Last Updated: 2018-02-21

Manging, creating, configuring, and using Red Hat Ceph Storage block devices

# **Legal Notice**

Copyright © 2018 Red Hat, Inc.

The text of and illustrations in this document are licensed by Red Hat under a Creative Commons Attribution–Share Alike 3.0 Unported license ("CC-BY-SA"). An explanation of CC-BY-SA is available at

http://creativecommons.org/licenses/by-sa/3.0/

. In accordance with CC-BY-SA, if you distribute this document or an adaptation of it, you must provide the URL for the original version.

Red Hat, as the licensor of this document, waives the right to enforce, and agrees not to assert, Section 4d of CC-BY-SA to the fullest extent permitted by applicable law.

Red Hat, Red Hat Enterprise Linux, the Shadowman logo, JBoss, OpenShift, Fedora, the Infinity logo, and RHCE are trademarks of Red Hat, Inc., registered in the United States and other countries.

Linux ® is the registered trademark of Linus Torvalds in the United States and other countries.

Java ® is a registered trademark of Oracle and/or its affiliates.

XFS ® is a trademark of Silicon Graphics International Corp. or its subsidiaries in the United States and/or other countries.

MySQL ® is a registered trademark of MySQL AB in the United States, the European Union and other countries.

Node.js ® is an official trademark of Joyent. Red Hat Software Collections is not formally related to or endorsed by the official Joyent Node.js open source or commercial project.

The OpenStack ® Word Mark and OpenStack logo are either registered trademarks/service marks or trademarks/service marks of the OpenStack Foundation, in the United States and other countries and are used with the OpenStack Foundation's permission. We are not affiliated with, endorsed or sponsored by the OpenStack Foundation, or the OpenStack community.

All other trademarks are the property of their respective owners.

# **Abstract**

This document describes how to manage, create, configure, and use Red Hat Ceph Storage block devices.

# **Table of Contents**

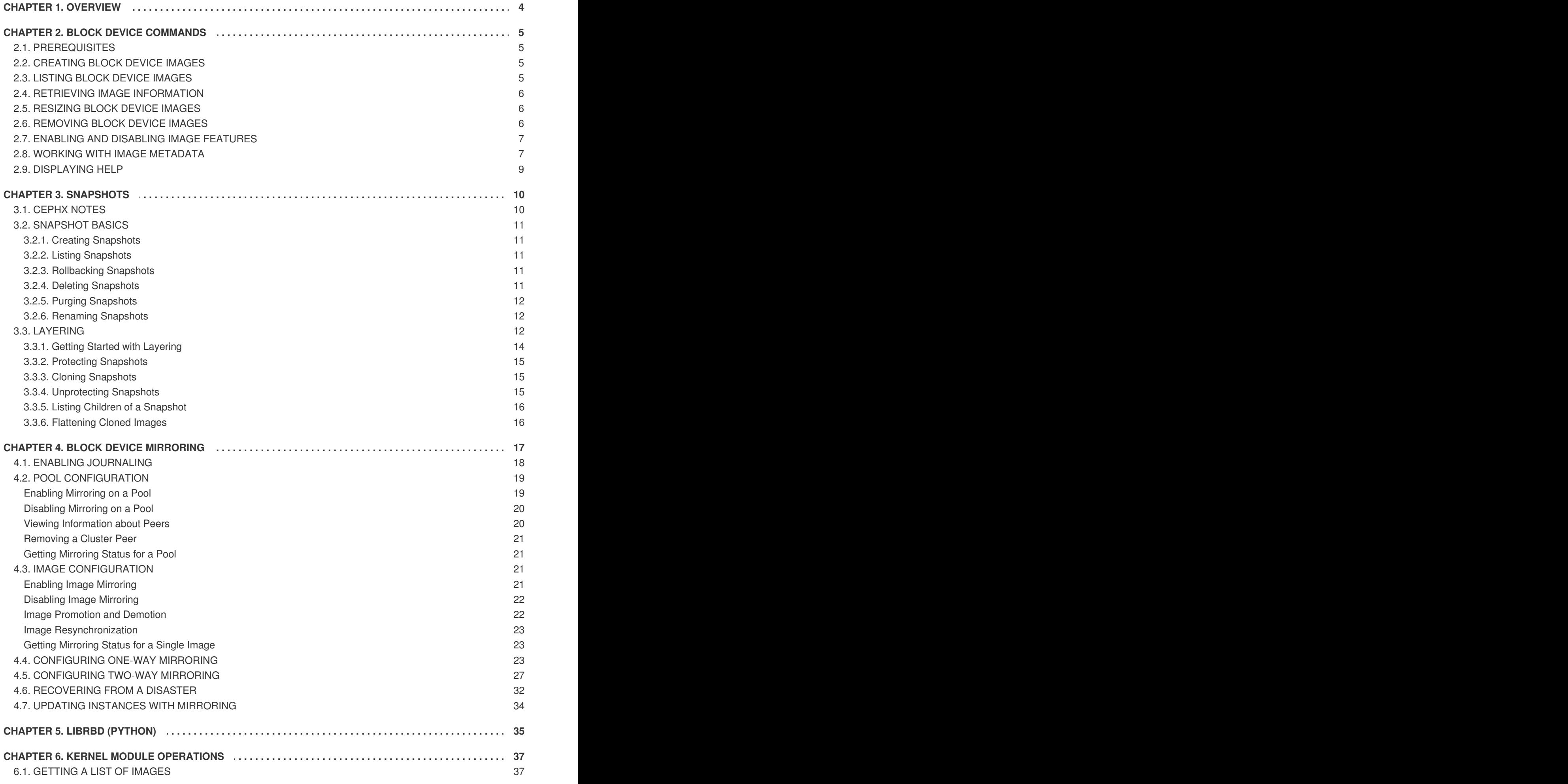

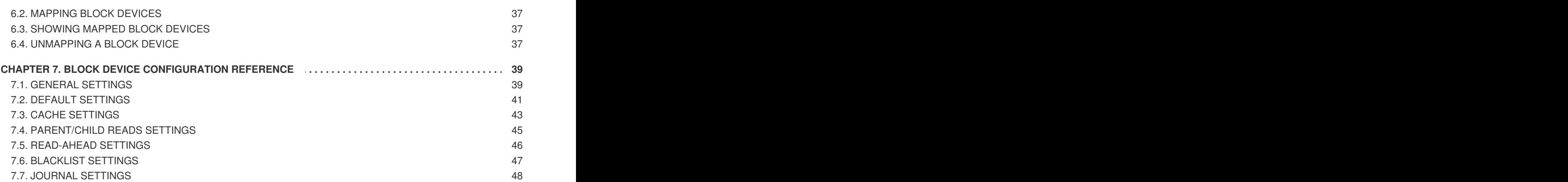

# **CHAPTER 1. OVERVIEW**

<span id="page-7-0"></span>A block is a sequence of bytes, for example, a 512-byte block of data. Block-based storage interfaces are the most common way to store data with rotating media such as:

- hard disks.
- CDs,
- $\bullet$  floppy disks,
- and even traditional 9-track tape.

The ubiquity of block device interfaces makes a virtual block device an ideal candidate to interact with a mass data storage system like Red Hat Ceph Storage.

Ceph Block Devices, also known as Reliable Autonomic Distributed Object Store (RADOS) Block Devices (RBDs), are thin-provisioned, resizable and store data striped over multiple Object Storage Devices (OSD) in a Ceph Storage Cluster. Ceph Block Devices leverage RADOS capabilities such as:

- creating snapshots,
- replication,
- and consistency.

Ceph Block Devices interact with OSDs by using the **librbd** library.

Ceph Block Devices deliver high performance with infinite scalability to Kernel Virtual Machines (KVMs) such as Quick Emulator (QEMU), and cloud-based computing systems like OpenStack and CloudStack that rely on the **libvirt** and QEMU utilities to integrate with Ceph Block Devices. You can use the same cluster to operate the Ceph Object Gateway and Ceph Block Devices simultaneously.

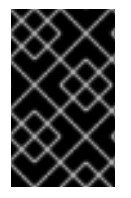

### **IMPORTANT**

To use Ceph Block Devices, you must have access to a running Ceph Storage Cluster. For details on installing the Red Hat Ceph Storage, see the [Installation](https://access.redhat.com/documentation/en/red-hat-ceph-storage/2/single/installation-guide-for-red-hat-enterprise-linux/) Guide for Red Hat Enterprise Linux or [Installation](https://access.redhat.com/documentation/en/red-hat-ceph-storage/2/single/installation-guide-for-ubuntu) Guide for Ubuntu.

# **CHAPTER 2. BLOCK DEVICE COMMANDS**

<span id="page-8-0"></span>The **rbd** command enables you to create, list, introspect, and remove block device images. You can also use it to clone images, create snapshots, rollback an image to a snapshot, view a snapshot, and so on.

# <span id="page-8-1"></span>**2.1. PREREQUISITES**

There are two prerequisites that you must meet before you can use the Ceph Block Devices and the **rbd** command:

- You must have access to a running Ceph Storage Cluster. For details, see the [Installation](https://access.redhat.com/documentation/en/red-hat-ceph-storage/2/single/installation-guide-for-red-hat-enterprise-linux/) Guide for Red Hat Enterprise Linux or [Installation](https://access.redhat.com/documentation/en/red-hat-ceph-storage/2/single/installation-guide-for-ubuntu) Guide for Ubuntu.
- You must install the Ceph Block Device client. For details, see the [Installation](https://access.redhat.com/documentation/en/red-hat-ceph-storage/2/single/installation-guide-for-red-hat-enterprise-linux/) Guide for Red Hat Enterprise Linux or [Installation](https://access.redhat.com/documentation/en/red-hat-ceph-storage/2/single/installation-guide-for-ubuntu) Guide for Ubuntu.

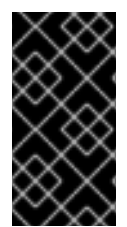

### **IMPORTANT**

The Client [Installation](https://access.redhat.com/documentation/en/red-hat-ceph-storage/2/paged/installation-guide-for-red-hat-enterprise-linux/chapter-4-client-installation) chapter also provides information on mounting and using Ceph Block Devices on client nodes. Execute these steps on client nodes only after creating an image for the Block Device in the Ceph Storage Cluster. See Section 2.2, ["Creating](#page-8-4) Block Device Images" for details.

# <span id="page-8-2"></span>**2.2. CREATING BLOCK DEVICE IMAGES**

<span id="page-8-4"></span>Before adding a block device to a node, create an image for it in the Ceph storage cluster. To create a block device image, execute the following command:

rbd create <image-name> --size <megabytes> --pool <pool-name>

For example, to create a 1GB image named **data** that stores information in a pool named **stack**, run:

```
rbd create data --size 1024 --pool stack
```
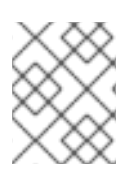

### **NOTE**

You must create a pool first before you can specify it as a source. See the [Pools](https://access.redhat.com/documentation/en/red-hat-ceph-storage/2/paged/storage-strategies-guide/chapter-4-pools) chapter in the Storage Strategies for Red Hat Ceph Storage 2 guide for details.

# <span id="page-8-3"></span>**2.3. LISTING BLOCK DEVICE IMAGES**

To list block devices in the **rbd** pool, execute the following (**rbd** is the default pool name):

rbd ls

To list block devices in a particular pool, execute the following, but replace **{poolname}** with the name of the pool:

rbd ls {poolname}

For example:

rbd ls swimmingpool

### <span id="page-9-0"></span>**2.4. RETRIEVING IMAGE INFORMATION**

To retrieve information from a particular image, execute the following, but replace **{image-name}** with the name for the image:

```
rbd --image {image-name} info
```
For example:

rbd --image foo info

To retrieve information from an image within a pool, execute the following, but replace **{image-name}** with the name of the image and replace **{pool-name}** with the name of the pool:

```
rbd --image {image-name} -p {pool-name} info
```
For example:

```
rbd --image bar -p swimmingpool info
```
### <span id="page-9-1"></span>**2.5. RESIZING BLOCK DEVICE IMAGES**

Ceph block device images are thin provisioned. They do not actually use any physical storage until you begin saving data to them. However, they do have a maximum capacity that you set with the **--size** option.

To increase or decrease the maximum size of a Ceph block device image:

```
rbd resize --image <image-name> --size <size>
```
### <span id="page-9-2"></span>**2.6. REMOVING BLOCK DEVICE IMAGES**

To remove a block device, execute the following, but replace **{image-name}** with the name of the image you want to remove:

```
rbd rm {image-name}
```
For example:

rbd rm foo

To remove a block device from a pool, execute the following, but replace **{image-name}** with the name of the image to remove and replace **{pool-name}** with the name of the pool:

```
rbd rm {image-name} -p {pool-name}
```
For example:

rbd rm bar -p swimmingpool

# <span id="page-10-0"></span>**2.7. ENABLING AND DISABLING IMAGE FEATURES**

You can enable or disable image features, such as **fast-diff**, **exclusive-lock**, **object-map**, or **journaling**, on already existing images.

To enable a feature:

rbd feature enable <pool-name>/<image-name> <feature-name>

To disable a feature:

rbd feature disable <pool-name>/<image-name> <feature-name>

### **Examples**

To enable the **exclusive-lock** feature on the **image1** image in the **data** pool:

\$ rbd feature enable data/image1 exclusive-lock

- To disable the **fast-diff** feature on the **image2** image in the **data** pool:
	- \$ rbd feature disable data/image2 fast-diff

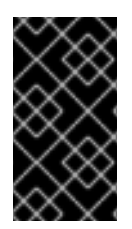

### **IMPORTANT**

After enabling the **fast-diff** and **object-map** features, rebuild the object map:

rbd object-map rebuild <pool-name>/<image-name>

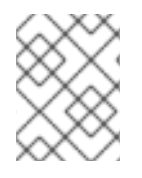

### **NOTE**

The **deep flatten** feature can be only disabled on already existing images but not enabled. To use **deep flatten**, enable it when creating images.

# <span id="page-10-1"></span>**2.8. WORKING WITH IMAGE METADATA**

Ceph supports adding custom image metadata as key-value pairs. The pairs do not have any strict format.

Also, by using metadata, you can set the RBD configuration parameters for particular images. See Overriding the Default [Configuration](#page-11-0) for Particular Images for details.

Use the **rbd image-meta** commands to work with metadata.

### **Setting Image Metadata**

To set a new metadata key-value pair:

rbd image-meta set <pool-name>/<image-name> <key> <value>

#### **Example**

To set the **last\_update** key to the **2016-06-06** value on the **dataset** image in the **data** pool:

\$ rbd image-meta set data/dataset last\_update 2016-06-06

#### **Removing Image Metadata**

To remove a metadata key-value pair:

rbd image-meta remove <pool-name>/<image-name> <key>

#### **Example**

To remove the **last\_update** key-value pair from the **dataset** image in the **data** pool:

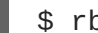

\$ rbd image-meta remove data/dataset last\_update

#### **Getting a Value for a Key**

To view a value of a key:

rbd image-meta get <pool-name>/<image-name> <key>

#### **Example**

To view the value of the **last\_update** key:

\$ rbd image-meta get data/dataset last\_update

#### **Listing Image Metadata**

To show all metadata on an image:

rbd image-meta list <pool-name>/<image-name>

#### **Example**

To list metadata set on the **dataset** image in the **data** pool:

\$ rbd data/dataset image-meta list

#### <span id="page-11-0"></span>**Overriding the Default Configuration for Particular Images**

To override the RBD image configuration settings set in the Ceph configuration file for a particular image, set the configuration parameters with the **conf\_** prefix as image metadata:

rbd image-meta set <pool-name>/<image-name> conf\_<parameter> <value>

#### **Example**

To disable the RBD cache for the **dataset** image in the **data** pool:

\$ rbd image-meta set data/dataset conf\_rbd\_cache false

See Block Device [Configuration](#page-42-2) Reference for a list of possible configuration options.

# <span id="page-12-0"></span>**2.9. DISPLAYING HELP**

Use the **rbd help** command to display help for a particular **rbd** command and its subcommand:

rbd help <command> <subcommand>

### **Example**

To display help for the **snap list** command:

\$ rbd help snap list

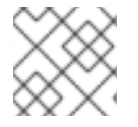

### **NOTE**

The **-h** option still displays help for all available commands.

# **CHAPTER 3. SNAPSHOTS**

<span id="page-13-0"></span>A snapshot is a read-only copy of the state of an image at a particular point in time. One of the advanced features of Ceph block devices is that you can create snapshots of the images to retain a history of an image's state. Ceph also supports snapshot layering, which allows you to clone images (for example a VM image) quickly and easily. Ceph supports block device snapshots using the **rbd** command and many higher level interfaces, including **QEMU**, **libvirt**,**OpenStack** and **CloudStack**.

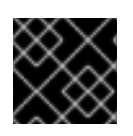

### **IMPORTANT**

To use RBD snapshots, you must have a running Ceph cluster.

### **NOTE**

If a snapshot is taken while **I/O** is still in progress in a image, the snapshot might not get the exact or latest data of the image and the snapshot may have to be cloned to a new image to be mountable. So, we recommend to stop **I/O** before taking a snapshot of an image. If the image contains a filesystem, the filesystem must be in a consistent state before taking a snapshot. To stop **I/O** you can use **fsfreeze** command. See **fsfreeze(8)** man page for more details. For virtual machines,**qemu-guest-agent** can be used to automatically freeze filesystems when creating a snapshot.

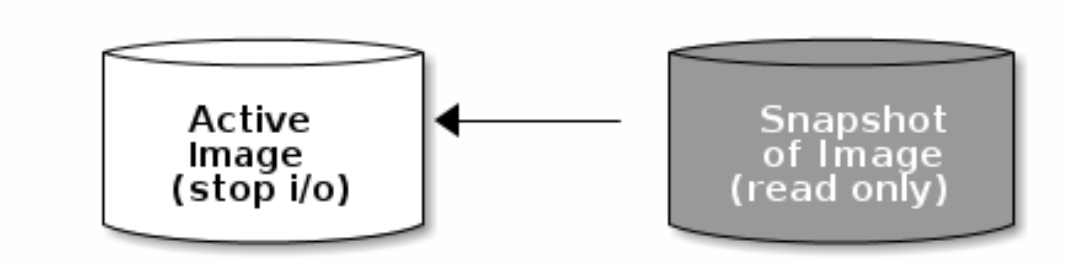

# <span id="page-13-1"></span>**3.1. CEPHX NOTES**

When **cephx** is enabled (it is by default), you must specify a user name or ID and a path to the keyring containing the corresponding key for the user. You may also add the **CEPH\_ARGS** environment variable to avoid re-entry of the following parameters:

```
rbd --id {user-ID} --keyring=/path/to/secret [commands]
rbd --name {username} --keyring=/path/to/secret [commands]
```
For example:

```
rbd --id admin --keyring=/etc/ceph/ceph.keyring [commands]
rbd --name client.admin --keyring=/etc/ceph/ceph.keyring [commands]
```
### **TIP**

Add the user and secret to the **CEPH\_ARGS** environment variable so that you don't need to enter them each time.

# <span id="page-14-0"></span>**3.2. SNAPSHOT BASICS**

The following procedures demonstrate how to create, list, and remove snapshots using the **rbd** command on the command line.

### <span id="page-14-1"></span>**3.2.1. Creating Snapshots**

To create a snapshot with **rbd**, specify the **snap create** option, the pool name and the image name:

```
rbd --pool {pool-name} snap create --snap {snap-name} {image-name}
rbd snap create {pool-name}/{image-name}@{snap-name}
```
For example:

rbd --pool rbd snap create --snap snapname foo rbd snap create rbd/foo@snapname

### <span id="page-14-2"></span>**3.2.2. Listing Snapshots**

To list snapshots of an image, specify the pool name and the image name:

```
rbd --pool {pool-name} snap ls {image-name}
rbd snap ls {pool-name}/{image-name}
```
For example:

```
rbd --pool rbd snap ls foo
rbd snap ls rbd/foo
```
### <span id="page-14-3"></span>**3.2.3. Rollbacking Snapshots**

To rollback to a snapshot with **rbd**, specify the **snap rollback** option, the pool name, the image name and the snap name:

```
rbd --pool {pool-name} snap rollback --snap {snap-name} {image-name}
rbd snap rollback {pool-name}/{image-name}@{snap-name}
```
For example:

```
rbd --pool rbd snap rollback --snap snapname foo
rbd snap rollback rbd/foo@snapname
```
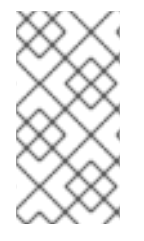

### **NOTE**

Rolling back an image to a snapshot means overwriting the current version of the image with data from a snapshot. The time it takes to execute a rollback increases with the size of the image. It is **faster to clone** from a snapshot **than to rollback** an image to a snapshot, and it is the preferred method of returning to a pre-existing state.

### <span id="page-14-4"></span>**3.2.4. Deleting Snapshots**

To delete a snapshot with **rbd**, specify the **snap rm** option, the pool name, the image name and the snapshot name:

```
rbd --pool <pool-name> snap rm --snap <snap-name> <image-name>
rbd snap rm <pool-name-/<image-name>@<snap-name>
```
For example:

```
$ rbd --pool rbd snap rm --snap snapname foo
$ rbd snap rm rbd/foo@snapname
```
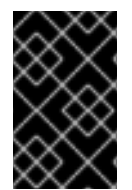

### **IMPORTANT**

If an image has any clones, the cloned images retain reference to the parent image snapshot. To delete the parent image snapshot, you must flatten the child images first. See [Flattening](#page-19-2) a Cloned Image for details.

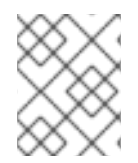

### **NOTE**

Ceph OSD daemons delete data asynchronously, so deleting a snapshot does not free up the disk space immediately.

### <span id="page-15-0"></span>**3.2.5. Purging Snapshots**

To delete all snapshots for an image with **rbd**, specify the **snap purge** option and the image name:

rbd --pool {pool-name} snap purge {image-name} rbd snap purge {pool-name}/{image-name}

For example:

rbd --pool rbd snap purge foo rbd snap purge rbd/foo

### <span id="page-15-1"></span>**3.2.6. Renaming Snapshots**

To rename a snapshot:

rbd snap rename <pool-name>/<image-name>@<original-snapshot-name> <poolname>/<image-name>@<new-snapshot-name>

#### **Example**

To rename the **snap1** snapshot of the **dataset** image on the **data** pool to **snap2**:

\$ rbd snap rename data/dataset@snap1 data/dataset@snap2

Execute the **rbd help snap rename** command to display additional details on renaming snapshots.

# <span id="page-15-2"></span>**3.3. LAYERING**

Ceph supports the ability to create many copy-on-write (COW) or copy-on-read (COR) clones of a block device snapshot. Snapshot layering enables Ceph block device clients to create images very quickly. For example, you might create a block device image with a Linux VM written to it; then, snapshot the image, protect the snapshot, and create as many clones as you like. A snapshot is read-only, so cloning a snapshot simplifies semantics—making it possible to create clones rapidly.

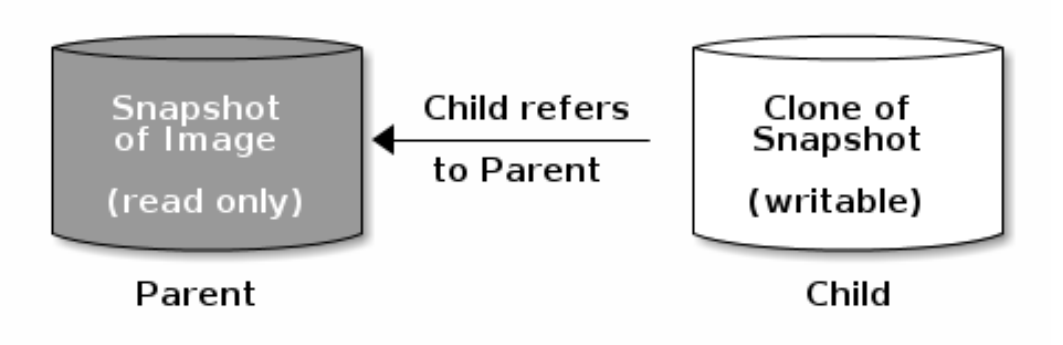

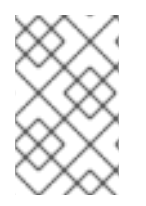

### **NOTE**

The terms **parent** and **child** mean a Ceph block device snapshot (parent), and the corresponding image cloned from the snapshot (child). These terms are important for the command line usage below.

Each cloned image (child) stores a reference to its parent image, which enables the cloned image to open the parent snapshot and read it. This reference is removed when the clone is **flattened** that is, when information from the snapshot is completely copied to the clone. For more information on **flattening** see Section 3.3.6, ["Flattening](#page-19-2) Cloned Images".

A clone of a snapshot behaves exactly like any other Ceph block device image. You can read to, write from, clone, and resize cloned images. There are no special restrictions with cloned images. However, the clone of a snapshot refers to the snapshot, so you **MUST** protect the snapshot before you clone it.

A clone of a snapshot can be a copy-on-write (COW) or copy-on-read (COR) clone. Copy-on-write (COW) is always enabled for clones while copy-on-read (COR) has to be enabled explicitly. Copy-onwrite (COW) copies data from the parent to the clone when it writes to an unallocated object within the clone. Copy-on-read (COR) copies data from the parent to the clone when it reads from an unallocated object within the clone. Reading data from a clone will only read data from the parent if the object does not yet exist in the clone. Rados block device breaks up large images into multiple objects (defaults to 4 MB) and all copy-on-write (COW) and copy-on-read (COR) operations occur on a full object (that is writing 1 byte to a clone will result in a 4 MB object being read from the parent and written to the clone if the destination object does not already exist in the clone from a previous COW/COR operation).

Whether or not copy-on-read (COR) is enabled, any reads that cannot be satisfied by reading an underlying object from the clone will be rerouted to the parent. Since there is practically no limit to the number of parents (meaning that you can clone a clone), this reroute continues until an object is found or you hit the base parent image. If copy-on-read (COR) is enabled, any reads that fail to be satisfied directly from the clone result in a full object read from the parent and writing that data to the clone so that future reads of the same extent can be satisfied from the clone itself without the need of reading from the parent.

This is essentially an on-demand, object-by-object flatten operation. This is specially useful when the clone is in a high-latency connection away from it's parent (parent in a different pool in another geographical location). Copy-on-read (COR) reduces the amortized latency of reads. The first few reads will have high latency because it will result in extra data being read from the parent (for example, you read 1 byte from the clone but now 4 MB has to be read from the parent and written to the clone), but all future reads will be served from the clone itself.

To create copy-on-read (COR) clones from snapshot you have to explicitly enable this feature by adding **rbd\_clone\_copy\_on\_read = true** under **[global]** or **[client]** section in your **ceph.conf** file.

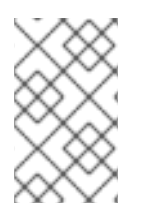

### **NOTE**

Ceph only supports cloning for **format 2** images (created with **rbd create --imageformat 2**), and is not yet supported by the kernel **rbd** module. So you MUST use QEMU/KVM or **librbd** directly to access clones in the current release.

### <span id="page-17-0"></span>**3.3.1. Getting Started with Layering**

Ceph block device layering is a simple process. You must have an image. You must create a snapshot of the image. You must protect the snapshot. Once you have performed these steps, you can begin cloning the snapshot.

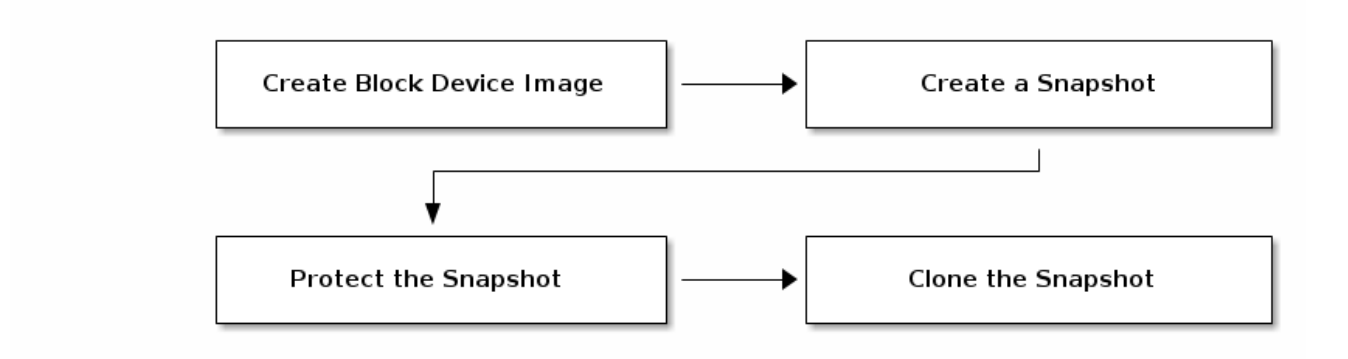

The cloned image has a reference to the parent snapshot, and includes the pool ID, image ID and snapshot ID. The inclusion of the pool ID means that you may clone snapshots from one pool to images in another pool.

- 1. **Image Template:** A common use case for block device layering is to create a master image and a snapshot that serves as a template for clones. For example, a user may create an image for a RHEL7 distribution and create a snapshot for it. Periodically, the user may update the image and create a new snapshot (for example **yum update**, **yum upgrade**, followed by **rbd snap create**). As the image matures, the user can clone any one of the snapshots.
- 2. **Extended Template:** A more advanced use case includes extending a template image that provides more information than a base image. For example, a user may clone an image (for example, a VM template) and install other software (for example, a database, a content management system, an analytics system, and so on) and then snapshot the extended image, which itself may be updated just like the base image.
- 3. **Template Pool:** One way to use block device layering is to create a pool that contains master images that act as templates, and snapshots of those templates. You may then extend read-only privileges to users so that they may clone the snapshots without the ability to write or execute within the pool.
- 4. **Image Migration/Recovery:** One way to use block device layering is to migrate or recover data from one pool into another pool.

### <span id="page-18-0"></span>**3.3.2. Protecting Snapshots**

Clones access the parent snapshots. All clones would break if a user inadvertently deleted the parent snapshot. To prevent data loss, you **MUST** protect the snapshot before you can clone it. To do so, run the following commands:

```
rbd --pool {pool-name} snap protect --image {image-name} --snap {snapshot-
name}
rbd snap protect {pool-name}/{image-name}@{snapshot-name}
```
For example:

```
rbd --pool rbd snap protect --image my-image --snap my-snapshot
rbd snap protect rbd/my-image@my-snapshot
```
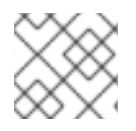

### **NOTE**

You cannot delete a protected snapshot.

### <span id="page-18-1"></span>**3.3.3. Cloning Snapshots**

To clone a snapshot, you need to specify the parent pool, image and snapshot; and the child pool and image name. You must protect the snapshot before you can clone it. To do so, run the following commands:

```
rbd --pool {pool-name} --image {parent-image} --snap {snap-name} --dest-
pool {pool-name} --dest {child-image}
rbd clone {pool-name}/{parent-image}@{snap-name} {pool-name}/{child-image-
name}
```
For example:

rbd clone rbd/my-image@my-snapshot rbd/new-image

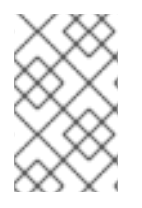

### **NOTE**

You may clone a snapshot from one pool to an image in another pool. For example, you may maintain read-only images and snapshots as templates in one pool, and writable clones in another pool.

### <span id="page-18-2"></span>**3.3.4. Unprotecting Snapshots**

Before you can delete a snapshot, you must unprotect it first. Additionally, you may *NOT* delete snapshots that have references from clones. You must flatten each clone of a snapshot, before you can delete the snapshot. To do so, run the following commands:

```
rbd --pool {pool-name} snap unprotect --image {image-name} --snap
{snapshot-name}
rbd snap unprotect {pool-name}/{image-name}@{snapshot-name}
```
For example:

rbd --pool rbd snap unprotect --image my-image --snap my-snapshot rbd snap unprotect rbd/my-image@my-snapshot

### <span id="page-19-0"></span>**3.3.5. Listing Children of a Snapshot**

To list the children of a snapshot, execute the following:

```
rbd --pool {pool-name} children --image {image-name} --snap {snap-name}
rbd children {pool-name}/{image-name}@{snapshot-name}
```
For example:

```
rbd --pool rbd children --image my-image --snap my-snapshot
rbd children rbd/my-image@my-snapshot
```
### <span id="page-19-1"></span>**3.3.6. Flattening Cloned Images**

<span id="page-19-2"></span>Cloned images retain a reference to the parent snapshot. When you remove the reference from the child clone to the parent snapshot, you effectively "flatten" the image by copying the information from the snapshot to the clone. The time it takes to flatten a clone increases with the size of the snapshot.

To delete a parent image snapshot associated with child images, you must flatten the child images first:

```
rbd --pool <pool-name> flatten --image <image-name>
rbd flatten <pool-name>/<image-name>
```
For example:

```
$ rbd --pool rbd flatten --image my-image
$ rbd flatten rbd/my-image
```
Because a flattened image contains all the information from the snapshot, a flattened image will use more storage space than a layered clone.

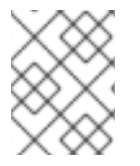

#### **NOTE**

If the **deep flatten** feature is enabled on an image, the image clone is dissociated from its parent by default.

# **CHAPTER 4. BLOCK DEVICE MIRRORING**

<span id="page-20-0"></span>RADOS Block Device (RBD) mirroring is a process of asynchronous replication of Ceph block device images between two or more Ceph clusters. Mirroring ensures point-in-time consistent replicas of all changes to an image, including reads and writes, block device resizing, snapshots, clones and flattening. Mirroring can run in either an active-passive or active-active configuration; that is, using mandatory exclusive locks and the RBD journaling feature, RBD records all modifications to an image in the order in which they occur. This ensures that a crash-consistent mirror of the remote image is available locally. Therefore, before an image can be mirrored to a peer cluster, you must enable journaling. See Section 4.1, "Enabling [Journaling"](#page-21-1) for details.

Since, it is the images stored in the local and remote pools associated to the block device that get mirrored, the CRUSH hierarchy for **the local and remote pools should have the same storage capacity and performance characteristics. Additionally, the network connection between the local and remote sites should have sufficient bandwidth** to ensure mirroring happens without too much latency.

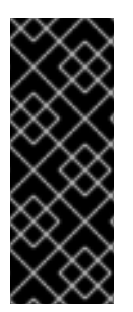

### **IMPORTANT**

The CRUSH hierarchies supporting local and remote pools that mirror block device images SHOULD have the same capacity and performance characteristics, and SHOULD have adequate bandwidth to ensure mirroring without excess latency. For example, if you have X MiB/s average write throughput to images in the primary cluster, the network must support  $N^*$  X throughput in the network connection to the secondary site plus a safety factor of Y% to mirror N images.

Mirroring serves primarily for recovery from a disaster. See Section 4.6, ["Recovering](#page-35-1) from a Disaster" for details.

### **The rbd-mirror Daemon**

The **rbd-mirror** daemon is responsible for synchronizing images from one Ceph cluster to another.

Depending on the type of replication, **rbd-mirror** runs either on a single cluster or on all clusters that participate in mirroring:

### **One-way Replication**

- When data is mirrored from a primary cluster to a secondary cluster that serves as a backup,**rbd-mirror** runs ONLY on the backup cluster. RBD mirroring may have multiple secondary sites in an active-passive configuration.
- **Two-way Replication**
	- When the data is mirrored from mirrored from a primary cluster to a secondary cluster and the secondary cluster can mirror back to the primary and each other, both clusters must have **rbd-mirror** running. Currently, two-way replication, also known as an active-active configuration, is supported only between two sites.

The **rbd-mirror** package provides **rbd-mirror**.

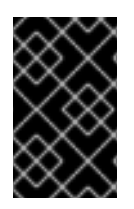

### **IMPORTANT**

In two-way replication, each instance of **rbd-mirror** must be able to connect to the other Ceph cluster simultaneously. Additionally, the network must have sufficient bandwidth between the two data center sites to handle mirroring.

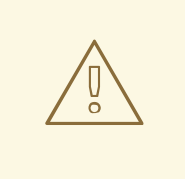

### **WARNING**

Only run a single **rbd-mirror** daemon per a Ceph cluster.

### <span id="page-21-2"></span>**Mirroring Modes**

Mirroring is configured on a per-pool basis within peer clusters. Ceph supports two modes, depending on what images in a pool are mirrored:

### **Pool Mode**

All images in a pool with the journaling feature enabled are mirrored. See [Configuring](#page-32-0) Pool Mirroring for details.

### **Image Mode**

Only a specific subset of images within a pool is mirrored and you must enable mirroring for each image separately. See [Configuring](#page-34-0) Image Mirroring for details.

### **Image States**

In an active-passive configuration, the mirrored images are:

- primary (can be modified)
- non-primary (cannot be modified).

Images are automatically promoted to primary when mirroring is first enabled on an image. The promotion can happen:

- implicitly by enabling mirroring in pool mode (see Section 4.2, "Pool [Configuration"\)](#page-22-2)
- explicitly by enabling mirroring of a specific image (see Section 4.3, "Image [Configuration"](#page-24-4))

It is possible to demote primary images and promote non-primary images. See Section 4.3, "Image [Configuration"](#page-25-2) for details.

# <span id="page-21-0"></span>**4.1. ENABLING JOURNALING**

<span id="page-21-1"></span>You can enable the RBD journaling feature:

- when an image is created
- dynamically on already existing images

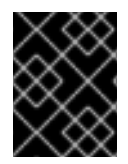

### **IMPORTANT**

Journaling depends on the **exclusive-lock** feature which must be enabled too. See the following steps.

To enable journaling when creating an image, use the **--image-feature** option:

```
rbd create <image-name> --size <megabytes> --pool <pool-name> --image-
feature <feature>
```
For example:

\$ rbd create image-1 --size 1024 --pool pool-1 --image-feature exclusivelock, journaling

To enable journaling on already existing images, use the **rbd feature enable** command:

rbd feature enable <pool-name>/<image-name> <feature-name>

For example:

\$ rbd feature enable pool-1/image-1 exclusive-lock \$ rbd feature enable pool-1/image-1 journaling

To enable journaling on all new images by default, add the following setting to the Ceph configuration file:

rbd default features = 125

### <span id="page-22-0"></span>**4.2. POOL CONFIGURATION**

This chapter shows how to do the following tasks:

- Enabling [Mirroring](#page-22-2) on a Pool
- [Disabling](#page-23-2) Mirroring on a Pool
- Adding a [Cluster](#page-23-3) Peer
- Viewing [Information](#page-23-4) about Peers
- [Removing](#page-24-5) a Cluster Peer
- Getting [Mirroring](#page-24-6) Status for a Pool

Execute the following commands on both peer clusters.

#### <span id="page-22-1"></span>**Enabling Mirroring on a Pool**

<span id="page-22-2"></span>To enable mirroring on a pool:

rbd mirror pool enable <pool-name> <mode>

#### **Examples**

To enable mirroring of the whole pool named **data**:

\$ rbd mirror pool enable data pool

To enable image mode mirroring on the pool named **stack**:

\$ rbd mirror pool enable stack image

See [Mirroring](#page-21-2) Modes for details.

### <span id="page-23-0"></span>**Disabling Mirroring on a Pool**

<span id="page-23-2"></span>To disable mirroring on a pool:

rbd mirror pool disable <pool-name>

#### **Example**

To disable mirroring of a pool named **data**:

\$ rbd mirror pool disable data

Before disabling mirroring, remove the peer clusters. See Section 4.2, "Pool [Configuration"](#page-24-5) for details.

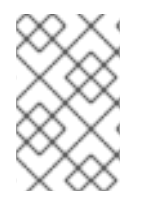

### **NOTE**

When you disable mirroring on a pool, you also disable it on any images within the pool for which mirroring was enabled separately in image mode. See Image [Configuration](#page-24-7) for details.

### <span id="page-23-3"></span>**Adding a Cluster Peer**

In order for the **rbd-mirror** daemon to discover its peer cluster, you must register the peer to the pool:

rbd mirror pool peer add <pool-name> <client-name>@<cluster-name>

#### **Example**

To add the **remote** cluster as a peer to the **local** cluster or the other way around:

\$ rbd --cluster local mirror pool peer add data client.remote@remote \$ rbd --cluster remote mirror pool peer add data client.local@local

#### <span id="page-23-1"></span>**Viewing Information about Peers**

<span id="page-23-4"></span>To view information about the peers:

rbd mirror pool info <pool-name>

#### **Example**

```
$ rbd mirror pool info data
Enabled: true
Peers:
```
UUID NAME CLIENT 786b42ea-97eb-4b16-95f4-867f02b67289 ceph-remote client.admin

#### <span id="page-24-0"></span>**Removing a Cluster Peer**

<span id="page-24-5"></span>To remove a mirroring peer cluster:

rbd mirror pool peer remove <pool-name> <peer-uuid>

Specify the pool name and the peer Universally Unique Identifier (UUID). To view the peer UUID, use the **rbd mirror pool info** command.

#### **Example**

\$ rbd mirror pool peer remove data 55672766-c02b-4729-8567-f13a66893445

#### <span id="page-24-1"></span>**Getting Mirroring Status for a Pool**

<span id="page-24-6"></span>To get the mirroring pool summary:

rbd mirror pool status <pool-name>

#### **Example**

To get the status of the **data** pool:

```
$ rbd mirror pool status data
health: OK
images: 1 total
```
To output status details for every mirroring image in a pool, use the **--verbose** option.

### <span id="page-24-2"></span>**4.3. IMAGE CONFIGURATION**

<span id="page-24-7"></span>This chapter shows how to do the following tasks:

- Enabling Image [Mirroring](#page-24-4)
- [Disabling](#page-25-3) Image Mirroring
- Image [Promotion](#page-25-2) and Demotion
- Image [Resynchronization](#page-26-3)
- Getting [Mirroring](#page-26-4) Status for a Single Image

Execute the following commands on a single cluster only.

#### <span id="page-24-3"></span>**Enabling Image Mirroring**

<span id="page-24-4"></span>To enable mirroring of a specific image:

- 1. Enable mirroring of the whole pool in image mode on both peer clusters. See Section 4.2, "Pool [Configuration"](#page-22-2) for details.
- 2. Then explicitly enable mirroring for a specific image within the pool:

rbd mirror image enable <pool-name>/<image-name>

### **Example**

To enable mirroring for the **image2** image in the **data** pool:

\$ rbd mirror image enable data/image2

### <span id="page-25-0"></span>**Disabling Image Mirroring**

<span id="page-25-3"></span>To disable mirroring for a specific image:

rbd mirror image disable <pool-name>/<image-name>

#### **Example**

To disable mirroring of the **image2** image in the **data** pool:

\$ rbd mirror image disable data/image2

### <span id="page-25-1"></span>**Image Promotion and Demotion**

<span id="page-25-2"></span>To demote an image to non-primary:

rbd mirror image demote <pool-name>/<image-name>

### **Example**

To demote the **image2** image in the **data** pool:

\$ rbd mirror image demote data/image2

To promote an image to primary:

rbd mirror image promote <pool-name>/<image-name>

#### **Example**

To promote the **image2** image in the **data** pool:

\$ rbd mirror image promote data/image2

See Section 4.6, ["Recovering](#page-35-1) from a Disaster" for details.

Use the **--force** option to force promote a non-primary image:

\$ rbd mirror image promote --force data/image2

Use forced promotion when the demotion cannot be propagated to the peer Ceph cluster, for example because of cluster failure or communication outage. See Failover After a [Non-Orderly](#page-36-0) Shutdown for details.

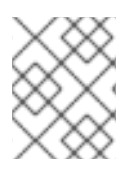

### **NOTE**

Do not force promote non-primary images that are still syncing, because the images will not be valid after the promotion.

### <span id="page-26-0"></span>**Image Resynchronization**

<span id="page-26-3"></span>To request a resynchronization to the primary image:

rbd mirror image resync <pool-name>/<image-name>

### **Example**

To request resynchronization of the **image2** image in the **data** pool:

```
$ rbd mirror image resync data/image2
```
In case of an inconsistent state between the two peer clusters, the **rbd-mirror** daemon does not attempt to mirror the image that causing it. For details on fixing this issue, see Section 4.6, ["Recovering](#page-35-1) from a Disaster".

### <span id="page-26-1"></span>**Getting Mirroring Status for a Single Image**

<span id="page-26-4"></span>To get status of a mirrored image:

rbd mirror image status <pool-name>/<image-name>

### **Example**

To get the status of the **image2** image in the **data** pool:

```
$ rbd mirror image status data/image2
image2:
  global_id: 2c928338-4a86-458b-9381-e68158da8970
  state: up+replaying
  description: replaying, master_position=[object_number=6, tag_tid=2,
entry_tid=22598], mirror_position=[object_number=6, tag_tid=2,
entry_tid=29598], entries_behind_master=0
  last_update: 2016-04-28 18:47:39
```
# <span id="page-26-2"></span>**4.4. CONFIGURING ONE-WAY MIRRORING**

One-way mirroring implies that a primary image in one cluster gets replicated in a secondary cluster. In the secondary or remote cluster, the replicated image is non-primary; that is, block device clients cannot write to the image.

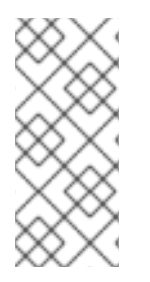

### **NOTE**

One-way mirroring is appropriate for maintaining a crash-consistent copy of an image. One-way mirroring may not be appropriate for all situations, such as using the secondary image for automatic failover and failback with OpenStack, since the cluster cannot failback when using one-way mirrroring. In those scenarios, use two-way mirroring. See Section 4.5, ["Configuring](#page-30-1) Two-Way Mirroring" for details.

The following procedures assume:

- Two Ceph clusters for replicating block device images one way; that is, replicating images from a primary image in a cluster named **local** to a second cluster named **remote** as used in this procedure. The clusters have corresponding configuration files located in the **/etc/ceph/** directory - **local.conf** and **remote.conf**. For information on installing the Ceph Storage Cluster see the [Installation](https://access.redhat.com/documentation/en/red-hat-ceph-storage/2/single/installation-guide-for-red-hat-enterprise-linux/) Guide for Red Hat Enterprise Linux or [Installation](https://access.redhat.com/documentation/en/red-hat-ceph-storage/2/single/installation-guide-for-ubuntu) Guide for Ubuntu. If you have two Ceph clusters with the same name, usually the default **ceph** name, see [Configuring](#page-35-2) Mirroring Between Clusters With The Same Name for additional required steps.
- One block device client is connected to the local cluster **client.local**. For information on installing Ceph clients, see the [Installation](https://access.redhat.com/documentation/en/red-hat-ceph-storage/2/single/installation-guide-for-red-hat-enterprise-linux/) Guide for Red Hat Enterprise Linux or the Installation Guide for Ubuntu.
- The **data** pool is created on both clusters. See the [Pools](https://access.redhat.com/documentation/en/red-hat-ceph-storage/2/paged/storage-strategies-guide/chapter-4-pools) chapter in the Storage Strategies for Red Hat Ceph Storage 2 guide for details.
- The **data** pool on the **local** cluster contains images you want to mirror (in the procedures below named **image1** and **image2**) and journaling is enabled on the images. See Enabling [Journaling](#page-21-1) for details.

There are two ways to configure block device mirroring:

- **Pool Mirroring:** To mirror all images within a pool, use the [Configure](#page-28-0) Pool Mirroring procedure.
- **Image Mirroring**: To mirror select images within a pool, use the [Configuring](#page-29-0) Image Mirroring procedure.

### **Configuring Pool Mirroring**

- 1. Ensure that all images within the **data** pool have exclusive lock and journaling enabled. See Section 4.1, "Enabling [Journaling"](#page-21-1) for details.
- 2. On the monitor node of the **remote** cluster, install the **rbd-mirror** package. The package is provided by the Red Hat Ceph 2 Tools repository.

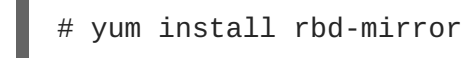

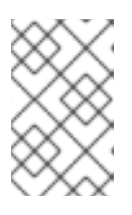

### **NOTE**

The rbd-mirror daemon can run on any host in the cluster. It does not have to be a monitor or OSD host. However, only one rbd-mirror daemon per secondary or remote cluster.

3. On both clusters, specify the cluster name by adding the **CLUSTER** option to the **/etc/sysconfig/ceph** file:

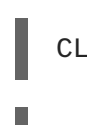

CLUSTER=local

CLUSTER=remote

4. On both clusters, create users with permissions to access the **data** pool and output their keyrings to a **<cluster-name>.client.<user-name>.keyring** file.

<span id="page-28-0"></span>a. On the monitor host in the **local** cluster, create the **client.local** user and output the keyring to the **local.client.local.keyring** file:

# ceph auth get-or-create client.local mon 'allow r' osd 'allow class-read object\_prefix rbd\_children, allow pool data rwx' -o /etc/ceph/local.client.local.keyring --cluster local

b. On the monitor host in the **remote** cluster, create the **client.remote** user and output the keyring to the **remote.client.remote.keyring** file:

# ceph auth get-or-create client.remote mon 'allow r' osd 'allow class-read object\_prefix rbd\_children, allow pool data rwx' -o /etc/ceph/remote.client.remote.keyring --cluster remote

5. Copy the Ceph configuration file and the newly created keyring from the monitor host in the **local** cluster to the **remote** cluster and to the client hosts in the **remote** cluster:

```
# scp /etc/ceph/local.conf <user>@<remote_mon-host-name>:/etc/ceph/
# scp /etc/ceph/local.client.local.keyring <user>@<remote_mon-host-
name>:/etc/ceph/
# scp /etc/ceph/local.conf <user>@<remote client-host-
name>:/etc/ceph/
# scp /etc/ceph/local.client.local.keyring <user>@<remote_client-
host-name>:/etc/ceph/
```
6. On the monitor host of the **remote** cluster, enable and start the**rbd-mirror** daemon:

```
systemctl enable ceph-rbd-mirror.target
systemctl enable ceph-rbd-mirror@<client-id>
systemctl start ceph-rbd-mirror@<client-id>
```
Where **<client-id>** is the Ceph Storage cluster user that the**rbd-mirror** daemon will use. The user must have the appropriate **cephx** access to the cluster. For detailed information, see the User [Management](https://access.redhat.com/documentation/en/red-hat-ceph-storage/2/paged/administration-guide/chapter-5-user-management) chapter in the Administration Guide for Red Hat Ceph Storage 2.

For example:

# systemctl enable ceph-rbd-mirror.target # systemctl enable ceph-rbd-mirror@remote # systemctl start ceph-rbd-mirror@remote

7. Enable pool mirroring of the **data** pool residing on the **local** and the **remote** cluster:

\$ rbd mirror pool enable data pool --cluster local \$ rbd mirror pool enable data pool --cluster remote

And ensure that mirroring has been successfully enabled:

\$ rbd mirror pool info data --cluster local \$ rbd mirror pool info data --cluster remote

8. Add the **local** cluster as a peer of the **remote** cluster:

\$ rbd mirror pool peer add data client.local@local --cluster remote

And ensure that the peer was successfully added:

```
$ rbd mirror pool info data --cluster remote
Mode: pool
Peers:
 UUID NAME CLIENT
 87ea0826-8ffe-48fb-b2e8-9ca81b012771 local client.local
```
#### <span id="page-29-0"></span>**Configuring Image Mirroring**

- 1. Ensure that select images to mirrored within the **data** pool have exclusive lock and journaling enabled. See Section 4.1, "Enabling [Journaling"](#page-21-1) for details.
- 2. Follow the steps 2 5 in the [Configuring](#page-32-0) Pool Mirroring procedure.
- 3. Enable image mirroring of the **data** pool on the local cluster:

\$ rbd --cluster local mirror pool enable data image

And ensure that mirroring has been successfully enabled:

\$ rbd mirror pool info --cluster local

4. Add the **local** cluster as a peer of **remote**:

\$ rbd --cluster remote mirror pool peer add data client.local@local

And ensure that the peer was successfully added:

```
$ rbd --cluster remote mirror pool info
Mode: pool
Peers:
 UUID NAME CLIENT
 87ea0826-8ffe-48fb-b2e8-9ca81b012771 local client.local
```
5. On the **local** cluster, explicitly enable image mirroring of the**image1** and **image2** images:

```
$ rbd --cluster local mirror image enable data/image1
Mirroring enabled
$ rbd --cluster local mirror image enable data/image2
Mirroring enabled
```
And ensure that mirroring has been successfully enabled:

```
$ rbd mirror image status data/image1 --cluster local
image1:
 global_id: 2c928338-4a86-458b-9381-e68158da8970
  state: up+replaying
  description: replaying, master_position=[object_number=6,
tag_tid=2,
entry_tid=22598], mirror_position=[object_number=6, tag_tid=2,
```

```
entry_tid=29598], entries_behind_master=0
  last_update: 2016-04-28 18:47:39
$ rbd mirror image status data/image1 --cluster remote
image1:
  global_id: 2c928338-4a86-458b-9381-e68158da8970
  state: up+replaying
  description: replaying, master_position=[object_number=6,
tag_tid=2,
entry_tid=22598], mirror_position=[object_number=6, tag_tid=2,
entry tid=29598], entries behind master=0
  last_update: 2016-04-28 18:47:39
$ rbd mirror image status data/image2 --cluster master
image1:
  global_id: 4c818438-4e86-e58b-2382-f61658dc8932
  state: up+replaying
  description: replaying, master_position=[object_number=6,
tag_tid=2,
entry_tid=22598], mirror_position=[object_number=6, tag_tid=2,
entry_tid=29598], entries_behind_master=0
  last_update: 2016-04-28 18:48:05
$ rbd mirror image status data/image2 --cluster remote
image1:
  global_id: 4c818438-4e86-e58b-2382-f61658dc8932
  state: up+replaying
  description: replaying, master_position=[object_number=6,
tag_tid=2,
entry_tid=22598], mirror_position=[object_number=6, tag_tid=2,
entry_tid=29598], entries_behind_master=0
  last_update: 2016-04-28 18:48:05
```
### <span id="page-30-0"></span>**4.5. CONFIGURING TWO-WAY MIRRORING**

<span id="page-30-1"></span>The following procedures assume that:

- You have two Ceph clusters, named **local** and **remote**. The clusters have corresponding configuration files located in the **/etc/ceph/** directory - **local.conf** and **remote.conf**. For [information](https://access.redhat.com/documentation/en/red-hat-ceph-storage/2/single/installation-guide-for-red-hat-enterprise-linux/) on installing the Ceph Storage Cluster see the Installation Guide for Red Hat Enterprise Linux or [Installation](https://access.redhat.com/documentation/en/red-hat-ceph-storage/2/single/installation-guide-for-ubuntu) Guide for Ubuntu. If you have two Ceph clusters with the same name, usually the default **ceph** name, see [Configuring](#page-35-2) Mirroring Between Clusters With The Same Name for additional required steps.
- One block device client is connected to each of the clusters **client.local** and **[client.remote](https://access.redhat.com/documentation/en/red-hat-ceph-storage/2/single/installation-guide-for-red-hat-enterprise-linux/)**. For information on installing Ceph clients, see the Installation Guide for Red Hat Enterprise Linux or the [Installation](https://access.redhat.com/documentation/en/red-hat-ceph-storage/2/single/installation-guide-for-ubuntu/) Guide for Ubuntu.
- The **data** pool is created on both clusters. See the [Pools](https://access.redhat.com/documentation/en/red-hat-ceph-storage/2/paged/storage-strategies-guide/chapter-4-pools) chapter in the Storage Strategies for Red Hat Ceph Storage 2 guide for details.
- The **data** pool on the **local** cluster contains images you want to mirror (in the procedures below named **image1** and **image2**) and journaling is enabled on the images. See Enabling [Journaling](#page-21-1) for details.

### **Configuring Pool Mirroring**

1. On both clients, install the **rbd-mirror** package. The package is provided by the Red Hat Ceph 2 Tools repository.

```
# yum install rbd-mirror
```
2. On both client hosts, specify the cluster name by adding the **CLUSTER** option to the **/etc/sysconfig/ceph** file:

CLUSTER=local

CLUSTER=remote

- 3. On both clusters, create users with permissions to access the **data** pool and output their keyrings to a **<cluster-name>.client.<user-name>.keyring** file.
	- a. On the monitor host in the **local** cluster, create the **client.local** user and output the keyring to the **local.client.local.keyring** file:

# ceph auth get-or-create client.local mon 'allow r' osd 'allow class-read object\_prefix rbd\_children, allow pool data rwx' -o /etc/ceph/local.client.local.keyring --cluster local

b. On the monitor host in the **remote** cluster, create the **client.remote** user and output the keyring to the **remote.client.remote.keyring** file:

# ceph auth get-or-create client.remote mon 'allow r' osd 'allow class-read object\_prefix rbd\_children, allow pool data rwx' -o /etc/ceph/remote.client.remote.keyring --cluster remote

- 4. Copy the Ceph configuration files and the newly created keyrings between the peer clusters.
	- a. Copy **local.conf** and **local.client.local.keyring** from the monitor host in the **local** cluster to the monitor host in the **remote** cluster and to the client hosts in the **remote** cluster:

```
# scp /etc/ceph/local.conf <user>@<remote_mon-host-
name>:/etc/ceph/
# scp /etc/ceph/local.client.local.keyring <user>@<remote_mon-
host-name>:/etc/ceph/
# scp /etc/ceph/local.conf <user>@<remote_client-host-
name>:/etc/ceph/
# scp /etc/ceph/local.client.local.keyring <user>@<remote_client-
host-name>:/etc/ceph/
```
b. Copy **remote.conf** and **remote.client.remote.keyring** from the monitor host in the **remote** cluster to the monitor host in the **local** cluster and to the client hosts in the **local** cluster:

```
# scp /etc/ceph/remote.conf <user>@<local_mon-host-
name>:/etc/ceph/
```

```
host-name>:/etc/ceph/
# scp /etc/ceph/remote.conf <user>@<local_client-host-
name>:/etc/ceph/
# scp /etc/ceph/remote.client.remote.keyring
<user>@<local_client-host-name>:/etc/ceph/
```
<span id="page-32-0"></span># scp /etc/ceph/remote.client.remote.keyring <user>@<local-mon-

5. If the Monitor and Mirroring daemons are not colocated on the same node, then copy **local.client.local.keyring** and **local.conf** from the monitor host in the local cluster to the mirroring host in the local and remote cluster:

```
# scp /etc/ceph/local.client.local.keyring <user>@<local-mirroring-
host-name>:/etc/ceph/
# scp /etc/ceph/local.conf <user>@<local-mirroring-host-
name>:/etc/ceph/
# scp /etc/ceph/local.client.local.keyring <user>@<remote-mirroring-
host-name>:/etc/ceph/
# scp /etc/ceph/local.conf <user>@<remote-mirroring-host-
name>:/etc/ceph/
```
And copy **remote.client.remote.keyring** and **remote.conf** from the monitor host in the remote cluster to the mirroring host in the remote and local cluster:

# scp /etc/ceph/remote.client.remote.keyring <user>@<remotemirroring-host-name>:/etc/ceph/

```
# scp /etc/ceph/remote.conf <user>@<remote-mirroring-host-
name>:/etc/ceph/
```

```
# scp /etc/ceph/remote.client.remote.keyring <user>@<local-
mirroring-host-name>:/etc/ceph/
```
# scp /etc/ceph/remote.conf <user>@<local-mirroring-hostname>:/etc/ceph/

6. On both client hosts, enable and start the **rbd-mirror** daemon:

```
systemctl enable ceph-rbd-mirror.target
systemctl enable ceph-rbd-mirror@<client-id>
systemctl start ceph-rbd-mirror@<client-id>
```
Where <client-id> is a unique client ID for use by the rbd-mirror daemon. The client must have the appropriate **cephx** access to the cluster. For detailed information, see theUser Management chapter in the [Administration](https://access.redhat.com/documentation/en/red-hat-ceph-storage/2/paged/administration-guide/chapter-5-user-management) Guide for Red Hat Ceph Storage 2.

For example:

```
# systemctl enable ceph-rbd-mirror.target
# systemctl enable ceph-rbd-mirror@local
# systemctl start ceph-rbd-mirror@local
```
7. Enable pool mirroring of the **data** pool on both clusters:

\$ rbd mirror pool enable data pool --cluster local \$ rbd mirror pool enable data pool --cluster remote

And ensure that mirroring has been successfully enabled:

```
$ rbd mirror pool status data
health: OK
images: 1 total
```
8. Add the clusters as peers:

\$ rbd mirror pool peer add data client.remote@remote --cluster local \$ rbd mirror pool peer add data client.local@local --cluster remote

And ensure that the peers were successfully added:

```
$ rbd mirror pool info data --cluster local
Mode: pool
Peers:
 UUID NAME CLIENT
 de32f0e3-1319-49d3-87f9-1fc076c83946 remote client.remote
$ rbd mirror pool info data --cluster remote
Mode: pool
Peers:
 UUID NAME CLIENT
 87ea0826-8ffe-48fb-b2e8-9ca81b012771 local client.local
```
#### **Configuring Image Mirroring**

- 1. Follow the steps 1 5 in the [Configuring](#page-32-0) Pool Mirroring procedure.
- 2. Enable image mirroring of the **data** pool on both clusters:

\$ rbd --cluster local mirror pool enable data image \$ rbd --cluster remote mirror pool enable data image

And ensure that mirroring has been successfully enabled:

```
$ rbd mirror pool status data
health: OK
images: 2 total
```
3. Add the clusters as peers:

\$ rbd --cluster local mirror pool peer add data client.remote@remote \$ rbd --cluster remote mirror pool peer add data client.local@local

And ensure that the peers were successfully added:

\$ rbd --cluster local mirror pool info

```
Mode: pool
Peers:
 UUID NAME CLIENT
 de32f0e3-1319-49d3-87f9-1fc076c83946 remote client.remote
$ rbd --cluster remote mirror pool info
Mode: pool
Peers:
 UUID NAME CLIENT
 87ea0826-8ffe-48fb-b2e8-9ca81b012771 local client.local
```
4. On the **local** cluster, explicitly enable image mirroring of the**image1** and **image2** images:

```
$ rbd --cluster local mirror image enable data/image1
Mirroring enabled
$ rbd --cluster local mirror image enable data/image2
Mirroring enabled
```
And ensure that mirroring has been successfully enabled:

```
$ rbd mirror image status data/image1 --cluster local
image1:
 global_id: 2c928338-4a86-458b-9381-e68158da8970
  state: up+replaying
 description: replaying, master_position=[object_number=6,
tag_tid=2,
entry_tid=22598], mirror_position=[object_number=6, tag_tid=2,
entry_tid=29598], entries_behind_master=0
 last_update: 2016-04-28 18:47:39
$ rbd mirror image status data/image1 --cluster remote
image1:
 global_id: 2c928338-4a86-458b-9381-e68158da8970
  state: up+replaying
 description: replaying, master_position=[object_number=6,
tag_tid=2,
entry_tid=22598], mirror_position=[object_number=6, tag_tid=2,
entry_tid=29598], entries_behind_master=0
  last_update: 2016-04-28 18:47:39
$ rbd mirror image status data/image2 --cluster master
image1:
 global_id: 4c818438-4e86-e58b-2382-f61658dc8932
 state: up+replaying
 description: replaying, master_position=[object_number=6,
tag_tid=2,
entry_tid=22598], mirror_position=[object_number=6, tag_tid=2,
entry_tid=29598], entries_behind_master=0
 last_update: 2016-04-28 18:48:05
$ rbd mirror image status data/image2 --cluster remote
image1:
  global_id: 4c818438-4e86-e58b-2382-f61658dc8932
  state: up+replaying
  description: replaying, master_position=[object_number=6,
```

```
tag_tid=2,
entry_tid=22598], mirror_position=[object_number=6, tag_tid=2,
entry_tid=29598], entries_behind_master=0
  last_update: 2016-04-28 18:48:05
```
### <span id="page-35-2"></span>**Configuring Mirroring Between Clusters With The Same Name**

Sometimes administrators create clusters using the same cluster name, usually the default **ceph** name. For example, Ceph 2.2 and earlier releases support OSD encryption, but the **dm-crypt** function expects a cluster named **ceph**. When both clusters have the same name, currently you must perform 3 additional steps to configure **rbd-mirror**:

- 1. Change the name of the cluster in the **`/etc/sysconfig/ceph** file on the **rbd-mirror** node on cluster A. For example, **CLUSTER=master**. On Ubuntu change the cluster name in the **/etc/default/ceph** file.
- 2. Create a symlink to the **ceph.conf** file. For example:

```
# ln -s ceph.conf master.conf #only on the mirror node on cluster
A.
```
3. Use the symlink files in each **rbd-mirror** setup. For example executing either of the following:

```
# ceph -s
# ceph -s --cluster master
```
now refer to the same cluster.

# <span id="page-35-0"></span>**4.6. RECOVERING FROM A DISASTER**

<span id="page-35-1"></span>The following procedures show how to fail over to the mirrored data on the secondary cluster (named **remote**) after the primary one (named **local**) terminated, and how to [Failback.](#page-36-1) The shutdown can be:

- orderly (Failover After an Orderly [Shutdown](#page-36-2))
- non-orderly (Failover After a [Non-Orderly](#page-36-0) Shutdown).

If the shutdown is non-orderly, the [Failback](#page-36-1) procedure requires resynchronizing the image.

The procedures assume that you have successfully configured either:

- pool mode mirroring (see [Configuring](#page-32-0) Pool Mirroring),
- or image mode mirroring (see [Configuring](#page-34-0) Image Mirroring).

#### **Failover After an Orderly Shutdown**

- 1. Stop all clients that use the primary image. This step depends on what clients use the image. For example, detach volumes from any [OpenStack](https://access.redhat.com/documentation/en/red-hat-openstack-platform/10/single/storage-guide/#ch-cinder) instances that use the image. See the Block Storage and Volumes chapter in the Storage Guide for Red Hat OpenStack Platform 10.
- 2. Demote the primary image located on the **local** cluster. The following command demotes the image named **image1** in the pool named **stack**:

\$ rbd mirror image demote stack/image1 --cluster=local

See Section 4.3, "Image [Configuration"](#page-25-2) for details.

3. Promote the non-primary image located on the **remote** cluster:

\$ rbd mirror image promote stack/image1 --cluster=remote

See Section 4.3, "Image [Configuration"](#page-25-2) for details.

4. Resume the access to the peer image. This step depends on what clients use the image.

#### <span id="page-36-0"></span>**Failover After a Non-Orderly Shutdown**

<span id="page-36-2"></span>Ė

- 1. Verify that the primary cluster is down.
- 2. Stop all clients that use the primary image. This step depends on what clients use the image. For example, detach volumes from any [OpenStack](https://access.redhat.com/documentation/en/red-hat-openstack-platform/10/single/storage-guide/#ch-cinder) instances that use the image. See the Block Storage and Volumes chapter in the Storage Guide for Red Hat OpenStack Platform 10.
- 3. Promote the non-primary image located on the **remote** cluster. Use the **--force** option, because the demotion cannot be propagated to the **local** cluster:

\$ rbd mirror image promote --force stack/image1 --cluster remote

See Section 4.3, "Image [Configuration"](#page-25-2) for details

4. Resume the access to the peer image. This step depends on what clients use the image.

### <span id="page-36-1"></span>**Failback**

When the formerly primary cluster recovers, failback to it.

1. If there was a non-orderly shutdown, demote the old primary image on the **local** cluster. The following command demotes the image named **image1** in the pool named **stack** on the **local** cluster:

\$ rbd mirror image demote stack/image1 --cluster local

2. Resynchronize the image ONLY if there was a non-orderly shutdown. The following command resynchronizes the image named **image1** in the pool named **stack**:

\$ rbd mirror image resync stack/image1 --cluster local

See Section 4.3, "Image [Configuration"](#page-26-3) for details.

3. Before proceeding further, ensure that resynchronization is complete and in the **up+replaying** state. The following command checks the status of the image named **image1** in the pool named **stack**:

\$ rbd mirror image status stack/image1 --cluster local

4. Demote the secondary image located on the **remote** cluster. The following command demotes the image named **image1** in the pool named **stack**:

\$ rbd mirror image demote stack/image1 --cluster=remote

See Section 4.3, "Image [Configuration"](#page-25-2) for details.

5. Promote the formerly primary image located on the **local** cluster:

\$ rbd mirror image promote stack/image1 --cluster=local

See Section 4.3, "Image [Configuration"](#page-25-2) for details.

# <span id="page-37-0"></span>**4.7. UPDATING INSTANCES WITH MIRRORING**

When updating a cluster using Ceph Block Device mirroring with an asynchronous update, follow the installation instruction for the update. Then, restart the Ceph Block Device instances.

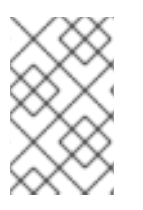

### **NOTE**

There is no required order for restarting the instances. Red Hat recommends restarting the instance pointing to the pool with primary images followed by the instance pointing to the mirrored pool.

# **CHAPTER 5. LIBRBD (PYTHON)**

<span id="page-38-0"></span>The **rbd** python module provides file-like access to RBD images.

#### **Creating and writing to an image**

1. Connect to RADOS and open an IO context:

```
cluster = rados.Rados(conffile='my_ceph.conf')
cluster.connect()
ioctx = cluster.open_ioctx('mypool')
```
2. Instantiate an **:class:rbd.RBD** object, which you use to create the image:

```
rbd\_inst = rbd.RBD()size = 4 * 1024**3 # 4 GiBrbd_inst.create(ioctx, 'myimage', size)
```
3. To perform I/O on the image, instantiate an **:class:rbd.Image** object:

```
image = rbd.Image(ioctx, 'myimage')
data = 160' * 200
image.write(data, 0)
```
This writes 'foo' to the first 600 bytes of the image. Note that data cannot be **:type:unicode librbd** does not know how to deal with characters wider than a **:c:type:char**.

4. Close the image, the IO context and the connection to RADOS:

```
image.close()
ioctx.close()
cluster.shutdown()
```
To be safe, each of these calls must to be in a separate **:finally** block:

```
cluster = rados.Rados(conffile='my_ceph_conf')
try:
    ioctx = cluster.open_ioctx('my_pool')
    try:
        rbd\_inst = rbd.RBD()size = 4 * 1024**3 # 4 GiBrbd_inst.create(ioctx, 'myimage', size)
        image = rbd.Image(ioctx, 'myimage')
        try:
            data = 1500' * 200
            image.write(data, 0)
        finally:
            image.close()
    finally:
        ioctx.close()
finally:
    cluster.shutdown()
```
This can be cumbersome, so the **Rados**, **Ioctx**, and **Image** classes can be used as context managers that close or shut down automatically. Using them as context managers, the above example becomes:

```
with rados.Rados(conffile='my_ceph.conf') as cluster:
    with cluster.open_ioctx('mypool') as ioctx:
        rbd_inst = rbd.RBD()size = 4 * 1024***3 # 4 GiB
        rbd_inst.create(ioctx, 'myimage', size)
        with rbd.Image(ioctx, 'myimage') as image:
            data = 160' * 200image.write(data, 0)
```
# **CHAPTER 6. KERNEL MODULE OPERATIONS**

<span id="page-40-0"></span>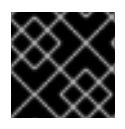

### **IMPORTANT**

To use kernel module operations, you must have a running Ceph cluster.

# <span id="page-40-1"></span>**6.1. GETTING A LIST OF IMAGES**

To mount a block device image, first return a list of the images.

To do so, execute the following:

rbd list

# <span id="page-40-2"></span>**6.2. MAPPING BLOCK DEVICES**

Use **rbd** to map an image name to a kernel module. You must specify the image name, the pool name and the user name. **rbd** will load RBD kernel module on your behalf if it is not already loaded.

To do so, execute the following:

sudo rbd map {image-name} --pool {pool-name} --id {user-name}

For example:

sudo rbd map --pool rbd myimage --id admin

If you use **cephx** authentication, you must also specify a secret. It may come from a keyring or a file containing the secret.

To do so, execute the following:

```
sudo rbd map --pool rbd myimage --id admin --keyring /path/to/keyring
sudo rbd map --pool rbd myimage --id admin --keyfile /path/to/file
```
### <span id="page-40-3"></span>**6.3. SHOWING MAPPED BLOCK DEVICES**

To show block device images mapped to kernel modules with the **rbd** command, specify the **showmapped** option.

To do so, execute the following:

rbd showmapped

# <span id="page-40-4"></span>**6.4. UNMAPPING A BLOCK DEVICE**

To unmap a block device image with the **rbd** command, specify the **unmap** option and the device name (by convention the same as the block device image name).

To do so, execute the following:

sudo rbd unmap /dev/rbd/{poolname}/{imagename}

For example:

I

sudo rbd unmap /dev/rbd/rbd/foo

# <span id="page-42-0"></span>**CHAPTER 7. BLOCK DEVICE CONFIGURATION REFERENCE**

# <span id="page-42-1"></span>**7.1. GENERAL SETTINGS**

### <span id="page-42-2"></span>**rbd\_op\_threads**

### **Description**

The number of block device operation threads.

### **Type**

Integer

### **Default**

**1**

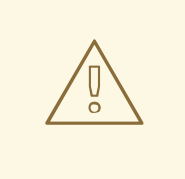

### **WARNING**

Do not change the default value of **rbd\_op\_threads** because setting it to a number higher than **1** might cause data corruption.

### **rbd\_op\_thread\_timeout**

### **Description**

The timeout (in seconds) for block device operation threads.

### **Type**

Integer

### **Default**

**60**

### **rbd\_non\_blocking\_aio**

### **Description**

If **true**, Ceph will process block device asynchronous I/O operations from a worker thread to prevent blocking.

### **Type**

Boolean

### **Default**

**true**

### **rbd\_concurrent\_management\_ops**

### **Description**

The maximum number of concurrent management operations in flight (for example, deleting or resizing an image).

### **Type**

Integer

#### **Default**

**10**

#### **rbd\_request\_timed\_out\_seconds**

### **Description**

The number of seconds before a maintenance request times out.

#### **Type**

Integer

#### **Default**

**30**

#### **rbd\_clone\_copy\_on\_read**

#### **Description**

When set to **true**, copy-on-read cloning is enabled.

#### **Type**

Boolean

#### **Default**

**false**

#### **rbd\_enable\_alloc\_hint**

#### **Description**

If **true**, allocation hinting is enabled, and the block device will issue a hint to the OSD back end to indicate the expected size object.

#### **Type**

Boolean

#### **Default**

**true**

### **rbd\_skip\_partial\_discard**

#### **Description**

If **true**, the block device will skip zeroing a range when trying to discard a range inside an object.

### **Type**

Boolean

### **Default**

**false**

### **rbd\_tracing**

#### **Description**

Set this option to **true** to enable the Linux Trace Toolkit Next Generation User Space Tracer [\(LTTng-UST\)](https://access.redhat.com/articles/1605163) tracepoints. See Tracing RADOS Block Device (RBD) Workloads with the RBD Replay Feature for details.

### **Type**

Boolean

### **Default**

**false**

### **rbd\_validate\_pool**

### **Description**

Set this option to **true** to validate empty pools for RBD compatibility.

**Type**

Boolean

#### **Default**

**true**

#### **rbd\_validate\_names**

#### **Description**

Set this option to **true** to validate image specifications.

**Type**

Boolean

#### **Default**

**true**

### <span id="page-44-0"></span>**7.2. DEFAULT SETTINGS**

It is possible to override the default settings for creating an image. Ceph will create images with format **2** and no striping.

#### **rbd\_default\_format**

#### **Description**

The default format (**2**) if no other format is specified. Format **1** is the original format for a new image, which is compatible with all versions of **librbd** and the kernel module, but does not support newer features like cloning. Format **2** is supported by **librbd** and the kernel module since version 3.11 (except for striping). Format **2** adds support for cloning and is more easily extensible to allow more features in the future.

#### **Type**

Integer

### **Default**

**2**

#### **rbd\_default\_order**

#### **Description**

The default order if no other order is specified.

**Type**

Integer

#### **Default**

**22**

### **rbd\_default\_stripe\_count**

### **Description**

The default stripe count if no other stripe count is specified. Changing the default value requires striping v2 feature.

### **Type**

64-bit Unsigned Integer

**Default**

**0**

### **rbd\_default\_stripe\_unit**

### **Description**

The default stripe unit if no other stripe unit is specified. Changing the unit from **0** (that is, the object size) requires the striping v2 feature.

### **Type**

64-bit Unsigned Integer

### **Default**

**0**

### **rbd\_default\_features**

### **Description**

The default features enabled when creating an block device image. This setting only applies to format 2 images. The settings are:

**1: Layering support.** Layering enables you to use cloning.

**2: Striping v2 support.** Striping spreads data across multiple objects. Striping helps with parallelism for sequential read/write workloads.

**4: Exclusive locking support.** When enabled, it requires a client to get a lock on an object before making a write.

**8: Object map support.** Block devices are thin provisioned—meaning, they only store data that actually exists. Object map support helps track which objects actually exist (have data stored on a drive). Enabling object map support speeds up I/O operations for cloning, or importing and exporting a sparsely populated image.

**16: Fast-diff support.** Fast-diff support depends on object map support and exclusive lock support. It adds another property to the object map, which makes it much faster to generate diffs between snapshots of an image, and the actual data usage of a snapshot much faster.

**32: Deep-flatten support.** Deep-flatten makes **rbd flatten** work on all the snapshots of an image, in addition to the image itself. Without it, snapshots of an image will still rely on the parent, so the parent will not be delete-able until the snapshots are deleted. Deep-flatten makes a parent independent of its clones, even if they have snapshots.

**64: Journaling support.** Journaling records all modifications to an image in the order they occur. This ensures that a crash-consistent mirror of the remote image is available locally

The enabled features are the sum of the numeric settings.

**Type**

### Integer

**Default**

**61** - layering, exclusive-lock, object-map, fast-diff, and deep-flatten are enabled

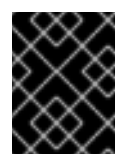

### **IMPORTANT**

The current default setting is not compatible with the RBD kernel driver nor older RBD clients.

### **rbd\_default\_map\_options**

### **Description**

Most of the options are useful mainly for debugging and benchmarking. See **man rbd** under **Map Options** for details.

**Type**

**String** 

**Default**

**""**

# <span id="page-46-0"></span>**7.3. CACHE SETTINGS**

The user space implementation of the Ceph block device (that is, **librbd**) cannot take advantage of the Linux page cache, so it includes its own in-memory caching, called **RBD caching**. RBD caching behaves just like well-behaved hard disk caching. When the OS sends a barrier or a flush request, all dirty data is written to the OSDs. This means that using write-back caching is just as safe as using a wellbehaved physical hard disk with a VM that properly sends flushes (that is, Linux kernel >= 2.6.32). The cache uses a Least Recently Used (LRU) algorithm, and in write-back mode it can coalesce contiguous requests for better throughput.

Ceph supports write-back caching for RBD. To enable it, add **rbd cache = true** to the **[client]** section of your **ceph.conf** file. By default **librbd** does not perform any caching. Writes and reads go directly to the storage cluster, and writes return only when the data is on disk on all replicas. With caching enabled, writes return immediately, unless there are more than **rbd cache max dirty** unflushed bytes. In this case, the write triggers writeback and blocks until enough bytes are flushed.

Ceph supports write-through caching for RBD. You can set the size of the cache, and you can set targets and limits to switch from write-back caching to write through caching. To enable write-through mode, set **rbd cache max dirty** to 0. This means writes return only when the data is on disk on all replicas, but reads may come from the cache. The cache is in memory on the client, and each RBD image has its own. Since the cache is local to the client, there is no coherency if there are others accessing the image. Running GFS or OCFS on top of RBD will not work with caching enabled.

The **ceph.conf** file settings for RBD should be set in the **[client]** section of your configuration file. The settings include:

### **rbd cache**

### **Description**

Enable caching for RADOS Block Device (RBD).

**Type**

Boolean

**Required**

No

### **Default**

**true**

### **rbd cache size**

### **Description**

The RBD cache size in bytes.

### **Type**

64-bit Integer

### **Required**

No

### **Default**

**32 MiB**

### **rbd cache max dirty**

### **Description**

The **dirty** limit in bytes at which the cache triggers write-back. If **0**, uses write-through caching.

### **Type**

64-bit Integer

### **Required**

No

### **Constraint**

Must be less than **rbd cache size**.

### **Default**

**24 MiB**

### **rbd cache target dirty**

### **Description**

The **dirty target** before the cache begins writing data to the data storage. Does not block writes to the cache.

### **Type**

64-bit Integer

### **Required**

No

### **Constraint**

Must be less than **rbd cache max dirty**.

### **Default**

**16 MiB**

### **rbd cache max dirty age Description**

The number of seconds dirty data is in the cache before writeback starts.

**Type**

# Float

# **Required**

No

**Default**

**1.0**

#### **rbd\_cache\_max\_dirty\_object**

### **Description**

The dirty limit for objects - set to **0** for auto calculate from **rbd\_cache\_size**.

**Type**

Integer

**Default**

**0**

### **rbd\_cache\_block\_writes\_upfront**

### **Description**

If **true**, it will block writes to the cache before the**aio\_write** call completes. If **false**, it will block before the **aio\_completion** is called.

**Type**

Boolean

### **Default**

**false**

#### **rbd cache writethrough until flush**

#### **Description**

Start out in write-through mode, and switch to write-back after the first flush request is received. Enabling this is a conservative but safe setting in case VMs running on rbd are too old to send flushes, like the virtio driver in Linux before 2.6.32.

#### **Type**

Boolean

**Required**

No

**Default**

**true**

# <span id="page-48-0"></span>**7.4. PARENT/CHILD READS SETTINGS**

### **rbd\_balance\_snap\_reads**

#### **Description**

Ceph typically reads objects from the primary OSD. Since reads are immutable, you may enable this feature to balance snap reads between the primary OSD and the replicas.

### **Type**

Boolean

### **Default**

**false**

### **rbd\_localize\_snap\_reads**

### **Description**

Whereas **rbd\_balance\_snap\_reads** will randomize the replica for reading a snapshot, if you enable **rbd\_localize\_snap\_reads**, the block device will look to the CRUSH map to find the closest (local) OSD for reading the snapshot.

### **Type**

Boolean

### **Default**

**false**

### **rbd\_balance\_parent\_reads**

### **Description**

Ceph typically reads objects from the primary OSD. Since reads are immutable, you may enable this feature to balance parent reads between the primary OSD and the replicas.

### **Type**

Boolean

### **Default**

**false**

### **rbd\_localize\_parent\_reads**

### **Description**

Whereas **rbd\_balance\_parent\_reads** will randomize the replica for reading a parent, if you enable **rbd\_localize\_parent\_reads**, the block device will look to the CRUSH map to find the closest (local) OSD for reading the parent.

**Type**

Boolean

### **Default**

**true**

# <span id="page-49-0"></span>**7.5. READ-AHEAD SETTINGS**

RBD supports read-ahead/prefetching to optimize small, sequential reads. This should normally be handled by the guest OS in the case of a VM, but boot loaders may not issue efficient reads. Readahead is automatically disabled if caching is disabled.

### **rbd readahead trigger requests**

### **Description**

Number of sequential read requests necessary to trigger read-ahead.

### **Type**

Integer

**Required**

No

**Default**

**10**

### **rbd readahead max bytes**

### **Description**

Maximum size of a read-ahead request. If zero, read-ahead is disabled.

### **Type**

64-bit Integer

### **Required**

No

### **Default**

**512 KiB**

### **rbd readahead disable after bytes**

### **Description**

After this many bytes have been read from an RBD image, read-ahead is disabled for that image until it is closed. This allows the guest OS to take over read-ahead once it is booted. If zero, readahead stays enabled.

### **Type**

64-bit Integer

### **Required**

No

**Default**

**50 MiB**

# <span id="page-50-0"></span>**7.6. BLACKLIST SETTINGS**

### **rbd\_blacklist\_on\_break\_lock**

### **Description**

Whether to blacklist clients whose lock was broken.

### **Type**

Boolean

### **Default**

**true**

### **rbd\_blacklist\_expire\_seconds**

### **Description**

The number of seconds to blacklist - set to 0 for OSD default.

### **Type**

Integer

#### **Default**

**0**

# <span id="page-51-0"></span>**7.7. JOURNAL SETTINGS**

#### **rbd\_journal\_order**

### **Description**

The number of bits to shift to compute the journal object maximum size. The value is between **12** and **64**.

### **Type**

32-bit Unsigned Integer

### **Default**

**24**

### **rbd\_journal\_splay\_width**

### **Description**

The number of active journal objects.

### **Type**

32-bit Unsigned Integer

#### **Default**

**4**

### **rbd\_journal\_commit\_age**

### **Description**

The commit time interval in seconds.

### **Type**

Double Precision Floating Point Number

#### **Default**

**5**

### **rbd\_journal\_object\_flush\_interval**

### **Description**

The maximum number of pending commits per a journal object.

### **Type**

Integer

**Default**

**0**

### **rbd\_journal\_object\_flush\_bytes**

### **Description**

The maximum number of pending bytes per a journal object.

### **Type**

Integer

### **Default**

**0**

### **rbd\_journal\_object\_flush\_age**

### **Description**

The maximum time interval in seconds for pending commits.

### **Type**

Double Precision Floating Point Number

### **Default**

**0**

### **rbd\_journal\_pool**

### **Description**

Specifies a pool for journal objects.

### **Type**

**String** 

### **Default**

**""**